## **Y2K Fix For Voysys and Classic Mail**

## **Setting the date**

- 1 Login to the Administrator's mailbox.
- 2 Press 9 + password to enter administration
- 3 Press 5 to change system parameters
- 4 Press 3 to change date and time
- 5 Enter the date in the format mm/dd/yy (for 2003 use 95 for the year)
- 6 Enter the 4-digit time in 12-hour format  $(9:45 = 0945)$
- 7 For AM enter 1, for PM enter 2

## **Setting the business schedule**

- 1 Login to the Administrator's mailbox.
- $2 Press 9 + password to enter administration$
- 3 Press 5 to change system parameters
- 4 Press 2 to set the business hour schedule
- 5 Use the following chart to designate the days of the week:

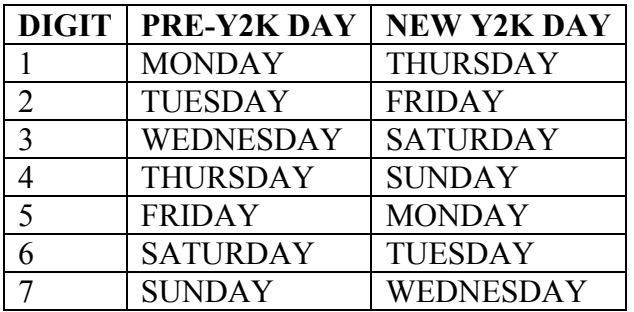

- $6$  Enter the 4-digit opening time entered in 12-hour format  $(8:00 = 0800)$
- 7 For AM enter 1, for PM enter 2
- 8 Enter the 4-digit closing time in 12-hour format  $(6:00 = 0600)$
- 9 For AM enter 1, for PM enter 2
- 10 If the business will be closed all day enter 9999 for the opening time